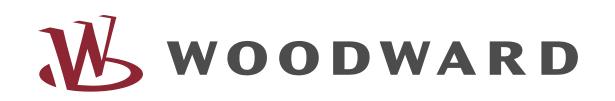

# **DB1** - Drehzahlbaustein zur Funktionsautomatik NC3 und NB2

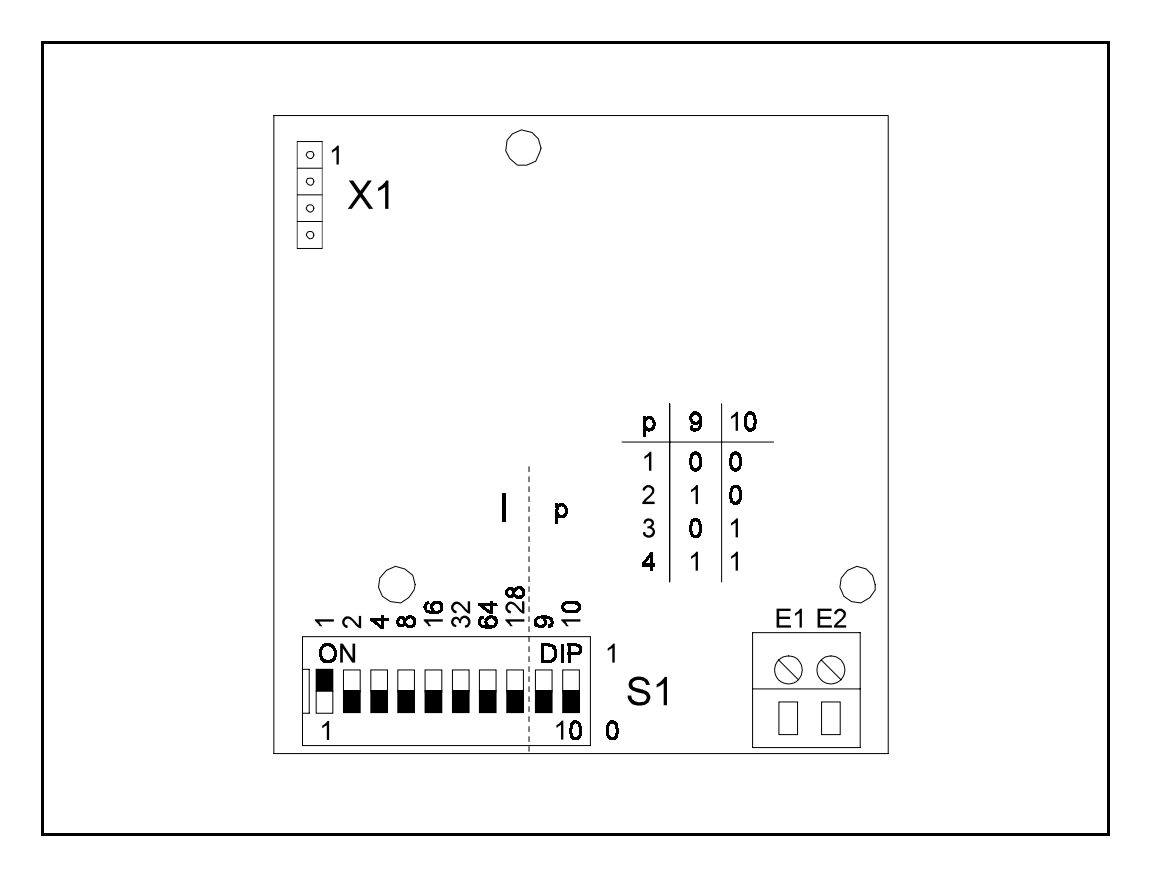

### **Inhalt**

## **1 Übersicht und Anwendung**

#### **2 Funktionsweise**

#### **3 Inbetriebnahme**

- 3.1 Einbau des DB1 Bausteines
- 3.2 Anschluß des Drehzahlgebers
- 3.3 Kodierung des Drehzahlbausteins
- 3.3.1 Einstellungen bei Verwendung eines Pick-ups (Drehzahlgeber)
- 3.3.2 Einstellungen bei Verwendung eines Tachogenerators
- 3.4 Arbeitsbereich

## **4 Technische Daten**

#### **5 Bestellformular**

## **1 Übersicht und Anwendung**

Der Drehzahlbaustein DB1 erfaßt und überwacht Drehzahlen. Er erfaßt dabei beliebige, drehzahlabhängige Frequenzen, die von einer Tachomaschine oder einem Pick-up (Drehzahlimpulsgeber) stammen können. Als Zusatzbaustein zur Funktionsautomatik NC3 und NB2 ist er jederzeit nachrüstbar.

Nach Erreichen der Zünddrehzahl (über DB1) beendet die Funktionsautomatik den Startvorgang. Ab diesem Zeitpunkt errreicht das Aggregat selbständig die Nenndrehzahl.

Der DB1 wird außerdem zur Erfassung von Überdrehzahlen verwendet.

Über einen 8 poligen DIP-Schalter wird der Drehzahlbaustein DB1 an den jeweiligen Drehzahlgeber angepaßt.

Der DB1 bietet eine sehr genaue Kodierung für Aggregate, die nicht mit Hilfe eines Getriebes untersetzt oder übersetzt werden. Bei Verwendung von Getrieben zwischen Aggregat und Generator ist Kapitel 3.4 zu beachten, da es auf Grund der binären Kodierung zu unzulässigen Abweichungen von der Nennfrequenz kommen kann. Bei der Funktionsautomatik NC3 sind die Abweichungen über die Parametriersoftware NC3- Soft korrigierbar, bei der NB2 über die NB2-Soft.

## **2 Funktionsweise**

Durch Anschluß des DB1-Bausteins an die NC3 bzw. NB2 werden die Schaltkreise für die Drehzahlüberwachung der Funktionsautomatik aktiviert. Die Schaltpunkte für Zünddrehzahl und Überdrehzahl sind bei beiden Funktionsautomatiken ab Werk auf 25% und 110% der Nenndrehzahl bzw. der Generatornennfrequenz eingestellt.

Bei den Funktionsautomatiken NC3 bzw. NB2 können die Schaltpunkte über die Parametriersoftware NC3-Soft bzw. NB2-Soft parametriert werden.

Über den Drehzahlbaustein DB1 wird die Drehzahl ermittelt und mit den eingestellten Schaltpunkten verglichen.

Steigt die Drehzahl über den Schaltpunkt "Zünddrehzahl", erfolgt die Meldung "Motor läuft" und der Startvorgang wird beendet (Anlasser ausgeschaltet).

Steigt die Drehzahl über den eingestellten Wert für die "Überdrehzahl", reagiert die Funktionsautomatik mit einer direkten Abstellung des Aggregates. Die Störmeldung wird über die Störmeldeanzeige 3 angezeigt.

## **3 Inbetriebnahme**

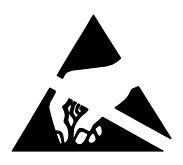

#### Hinweis !

Vor und während des Einbaus sind entsprechende Schutzmaßnahmen gegen elektrostatische Entladungen zu treffen.

#### **3.1 Einbau des DB1-Bausteins**

Der Drehzahlbaustein wird direkt auf die Rückseite der Funktionsautomatik montiert. Selbstverständlich ist der Einbau auch nachträglich möglich. Jede Funktionsautomatik, ob NC3 oder NB2, ist hierfür ausgerüstet. Der Einbau ist folgendermaßen vorzunehmen.

- die Funktionsautomatik ist spannungsfrei zu schalten
- der Berührungsschutz auf der Rückseite der Funktionsautomatik ist abzunehmen, indem die seitlichen Laschen vorsichtig nach außen gedrückt werden.
- der Drehzahlbaustein wird nun auf die vorgesehene Position der Buchsenleiste der Funktionsautomatik gesteckt.
- der Drehzahlbaustein ist jetzt zu befestigen (Befestigungsmaterial wird mitgeliefert).
- die Kodierung des Drehzahlbausteins erfolgt wie in Kapitel 3.3 beschrieben.
- zuletzt ist der vorgestanzte Ausschnitt des Berührungs-schutzes auszubrechen und der Berührungsschutz wieder in die Laschen zu drücken.

## **3.2 Anschluß des Drehzahlgebers**

Der Drehzahlgeber wird an die Klemmen E1 und E2 angeschlossen.

Zur Vermeidung von Störbeeinflußungen wird die Verwendung einer zweiadrigen geschirmten Leitung empfohlen. Der Schirm der Leitung ist einseitig in der Nähe der Störquelle zu erden. Eine beidseitige Erdung des Schirms ist nur bei einem guten Potentialausgleich empfehlenswert.

#### Achtung:

Der Eingang des Drehzahlbausteins darf nicht direkt an die Generatorspannung angeschlossen werden !

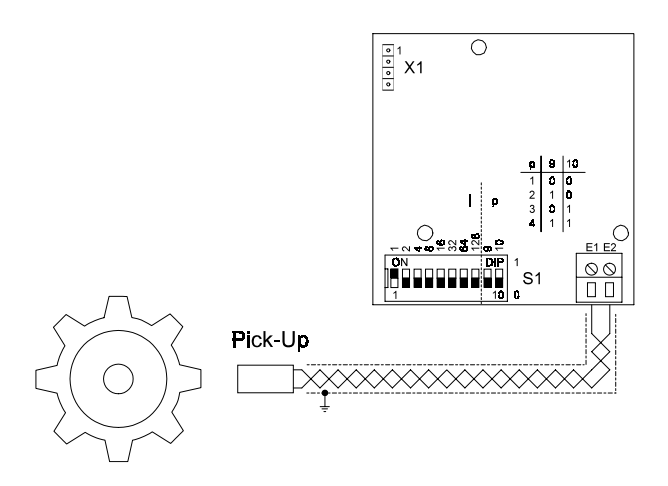

Abbildung 3.1: Anschlußbild des DB1 bei Verwendung eines Pick-up

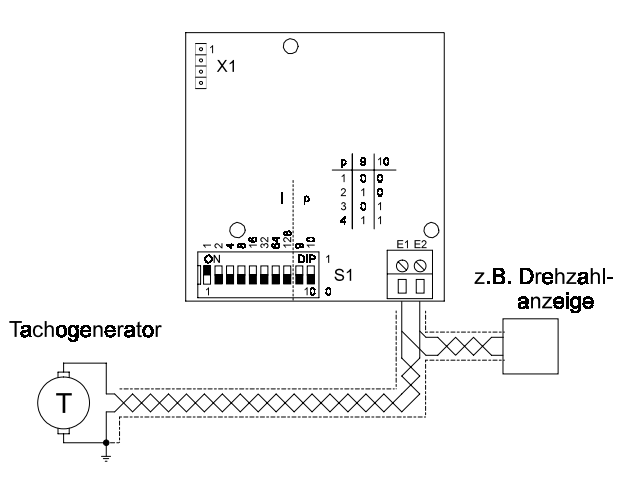

Abbildung 3.2: Anschlußbild des DB1 bei Verwendung eines Tachogenerators

## **3.3 Kodierung des Drehzahlbausteins**

Die Einstellung des DIP-Schalters S1 bezieht sich immer auf die eingestellte Nennfrequenz der Funktionsautomatik, auf die Nenndrehzahl sowie auf die Impulse pro Umdrehung.

Die Impulse pro Umdrehungen sind bei Verwendung eines Pick-ups gleich der Zähnezahl des Anlasserzahnrades.

#### Beispiel 1:

 $fn = 50 Hz$ 

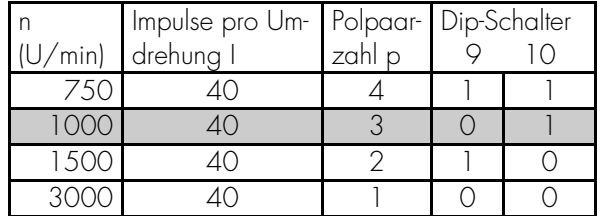

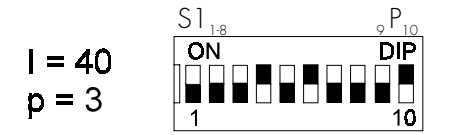

Abbildung 3.3: DIP-Schaltereinstellungen zum o. g. Beispiel

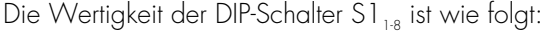

| DIP-Schalter                | Wertigkeit |
|-----------------------------|------------|
| SI <sub>1</sub><br>ON       |            |
| SI <sub>2</sub> ON          | 2          |
| SI <sub>3</sub> ON          |            |
| SI <sub>a</sub> ON          | 8          |
| $SI5$ ON                    | 16         |
| $SI6$ ON                    | 32         |
| SI <sub>z</sub> ON          | 64         |
| S <sub>1</sub><br>$_{8}$ ON | 128        |

Somit beträgt der Einstellwert in Abbildung 3.3: 32+8 = 40 (Impulse pro Umdrehung)

#### **3.3.1 Einstellungen bei Verwendung eines Pick-ups (Drehzahlgebers)**

Beispiel 1:

 $fn = 60 Hz$ 

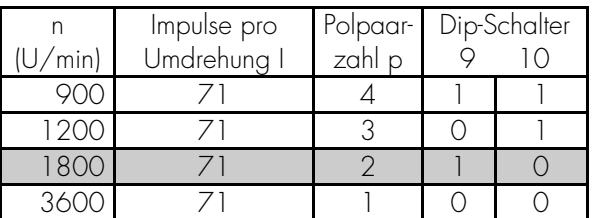

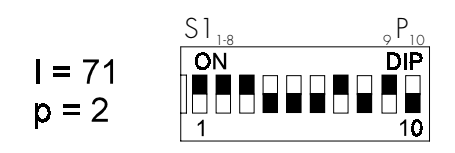

Abbildung 3.4: DIP-Schaltereinstellungen zu Beispiel 1

Berechnung der Einstellungen

$$
SI_{1\text{-}8} = \frac{p \cdot n_{Nenn}}{60 \cdot f_{Nenn}} \cdot I
$$

wobei:

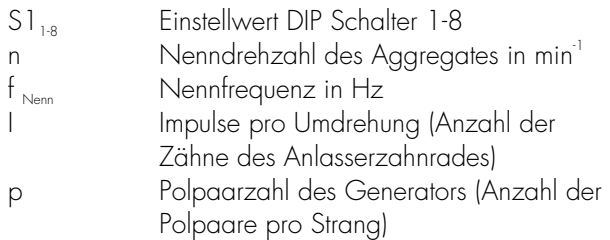

Die Polpaarzahl des Generators wird durch die Bauform des Rotors bestimmt. Sie beschreibt das Verhältnis von Nenndrehzahl des Generators zur Nennfrequenz.

$$
p = \frac{n_{Nenn}}{f_{Nenn} \cdot 60}
$$

Eingestellte Nenndrehzahl:

$$
N_{Nenn} = \frac{60 \cdot f_{Nenn}}{1 \cdot P} \cdot S \, I_{1-8}
$$

wobei:

N<sub>Nenn</sub> eingestellte Nenndrehzahl

#### Abweichungen bei untersetzten oder übersetzten Aggregaten

Beispiel 2:  $fn = 50 Hz$  $n_{\text{Nenn}} = 1720 \text{ U/min}$ <br> $= 31$  $= 31$  $p = 2$ 

Neue Parametrierung

$$
SI_{1-8} = \frac{p \cdot n}{60 \cdot f_{\text{Nenn}}} \cdot I = \frac{p \cdot 1720}{60 \cdot 50} \cdot 31 \text{ und}
$$

$$
N_{\text{Nenn}} = \frac{60 \cdot f_{\text{Nenn}}}{I \cdot p} \cdot SI_{1-8} = \frac{60 \cdot 50}{31 \cdot p} \cdot SI_{1-8}
$$

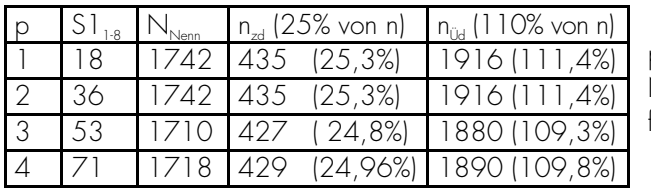

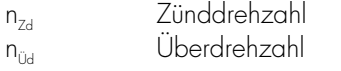

Durch eine höher eingestellte Polpaarzahl wird die Drehzahlerkennung genauer, aber auch langsamer. Es wird daher empfohlen eine möglichst niedrige Polpaarzahl einzustellen. In diesem Fall wäre dies p=1 bei  $S1_{1.8} = 18$ .

Diese Kodierung darf aber nur dann eingestellt werden, wenn ein leicht erhöhter Überdrehzahlschalt-punkt zulässig ist.

Bei der NC3 kann die Abweichung über die NC3- Soft korrigiert werden. Bei der NB2 kann erfolgt die Korrektur über die NB2-Soft. In diesem Fall wird die Einstellung  $p = 1$  empfohlen.

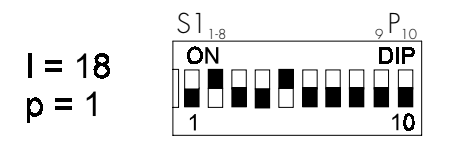

Abbildung 3.5: DIP-Schaltereinstellungen zu Beispiel 2

#### **3.3.2 Einstellungen bei Verwendung eines Tachogenerators**

$$
SI_{1-8} = \frac{p}{f_{\text{Nenn}}} \cdot f_{\text{TNenn}}
$$

Eingestellte Nenndrehzahl:

$$
N_{\text{Nenn}} = \frac{n_{\text{Nenn}}}{f_{\text{TNenn}}} \cdot \frac{f_{\text{Nenn}}}{p} \cdot S \, I_{1-8}
$$

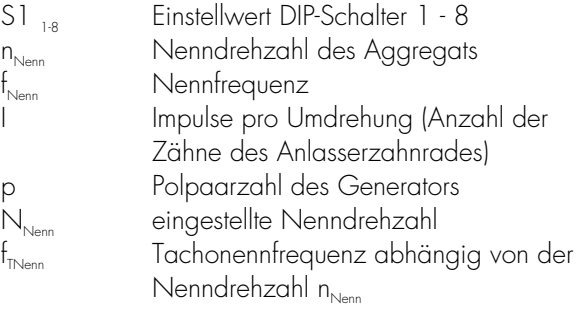

Beispiel 1

$$
f_{\text{Nenn}} = 50 \text{ Hz}
$$
\n
$$
n_{\text{Nenn}} = 1500 \text{ U/min}
$$
\n
$$
f_{\text{Nenn}} = 0, 1 \times n = 150 \text{ Hz}
$$

$$
SI_{1-8} = \frac{p}{f_{Nenn}} \cdot f_{TNenn} = \frac{2}{50} \cdot 150 = 6
$$

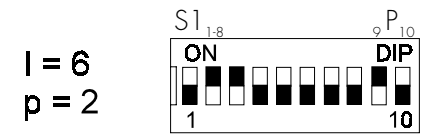

Abbildung 3.6: DIP-Schaltereinstellungen zu Beispiel 1

#### Beispiel 2

Bei Montage eines Tachogenerators an der übersetzten Antriebswelle eines Aggregates

$$
f_n = 50 Hz
$$
  
\n
$$
n_{\text{nenn}} = 1860 U/min
$$
  
\n
$$
p = 2
$$
  
\n
$$
f_{\text{Tacho}} = 186 Hz
$$

Laut Formel ergibt sich folgende Einstellung

$$
SI_{1-8} = \frac{p}{f_{Nenn}} \cdot f_{TNenn} = \frac{2}{50} \cdot 186 = 7,44 \approx 7
$$

Die Abrundung von 7,44 auf 7 verursacht einen relativen Fehler F $_{\textrm{\tiny{R}}}$  der angezeigten Drehzahl.

$$
N_{\text{Nenn}} = \frac{n_{\text{Nenn}}}{f_{\text{TNenn}}} \cdot \frac{f_{\text{Nenn}}}{p} \cdot 51_{1-8} = \frac{1860}{186} \cdot \frac{50}{2} \cdot 7 = 1750
$$
  

$$
F_R = \frac{N_{\text{Nenn}} - n_{\text{Nenn}}}{n_{\text{Nenn}}} \cdot 100\% = -5,9\%
$$

Abhilfe schafft eine höhere Wahl des Einstellwertes p. Bei  $p = 3$  und  $S1_{18} = 11$  ergibt sich eine angezeigte Nenndrehzahl von 1833,3 mit einem relativen Fehler von -1,4%. Der Überdrehzahlschaltpunkt steigt von 110% auf 111,5%. In der Regel ist dies tolerierbar. Eine genaue Einstellung erreicht man mit Hilfe der Parametriersoftware NC3-Soft bzw. NB2-Soft. Über den Parameter "Abgleich der Drehzahl" auf der Seite "Aggregat" kann der Drehzahlbaustein exakt abgeglichen werden. Um eine möglichst schnelle Reaktion zu erhalten, ist p=1, und I=4 zu wählen. Der Parameter "Abgleich der Drehzahl" steht ab Werk auf 1,000.

Der einzugebende Wert errechnet sich folgendermaßen:

$$
N_{\text{Nenn}} = \frac{n_{\text{Nenn}}}{f_{\text{TNenn}}} \cdot \frac{f_{\text{Nenn}}}{p} \cdot S \, I_{1-8} = \frac{1860}{186} \cdot \frac{50}{1} \cdot 4 = 2000
$$

$$
F_R = \frac{N_{Nenn} - n_{Nenn}}{n_{Nenn}} \cdot 100\% = 7,53\%
$$

$$
Abgleich = 1,000 - \frac{F_R}{100\%} = \frac{N_{nenn}}{n_{nenn}} = \frac{2000}{1860} = 1,0753
$$

Die angezeigte Drehzahl entspricht nach Eingabe des Abgleichfaktors nun der Drehzahl des Aggregats.

### **3.4 Arbeitsbereich**

Der Einstellbereich des Dip-Schalters erlaubt eine Frequenzkodierung von 1...1024 Impulsen /Umdrehung. Das entspricht bei fn=50 Hz einem Bereich von 12,5 Hz bis 12750 Hz.

Bei 60 Hz ergibt sich ein Einstellbereich von 15 Hz bis 15300Hz.

Der Drehzahlbaustein hat einen Arbeitsbereich von 5 Hz bis 20 kHz. Das Eingangssignal muß abhängig von der Frequenz eine erforderliche Mindestspannung haben um eine einwandfreie Funktion des DB1 zu gewährleisten.

Die im folgenden Diagramm angegebene Mindestspannung entspricht dem Effektivwert:

#### **Arbeitsbereich des DB1**

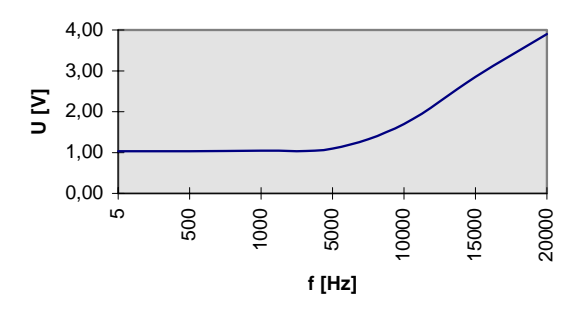

Die Höhe des Eingangssignal darf Umax<sub>4</sub>: 90 V AC nicht überschreiten !

## **4 Technische Daten**

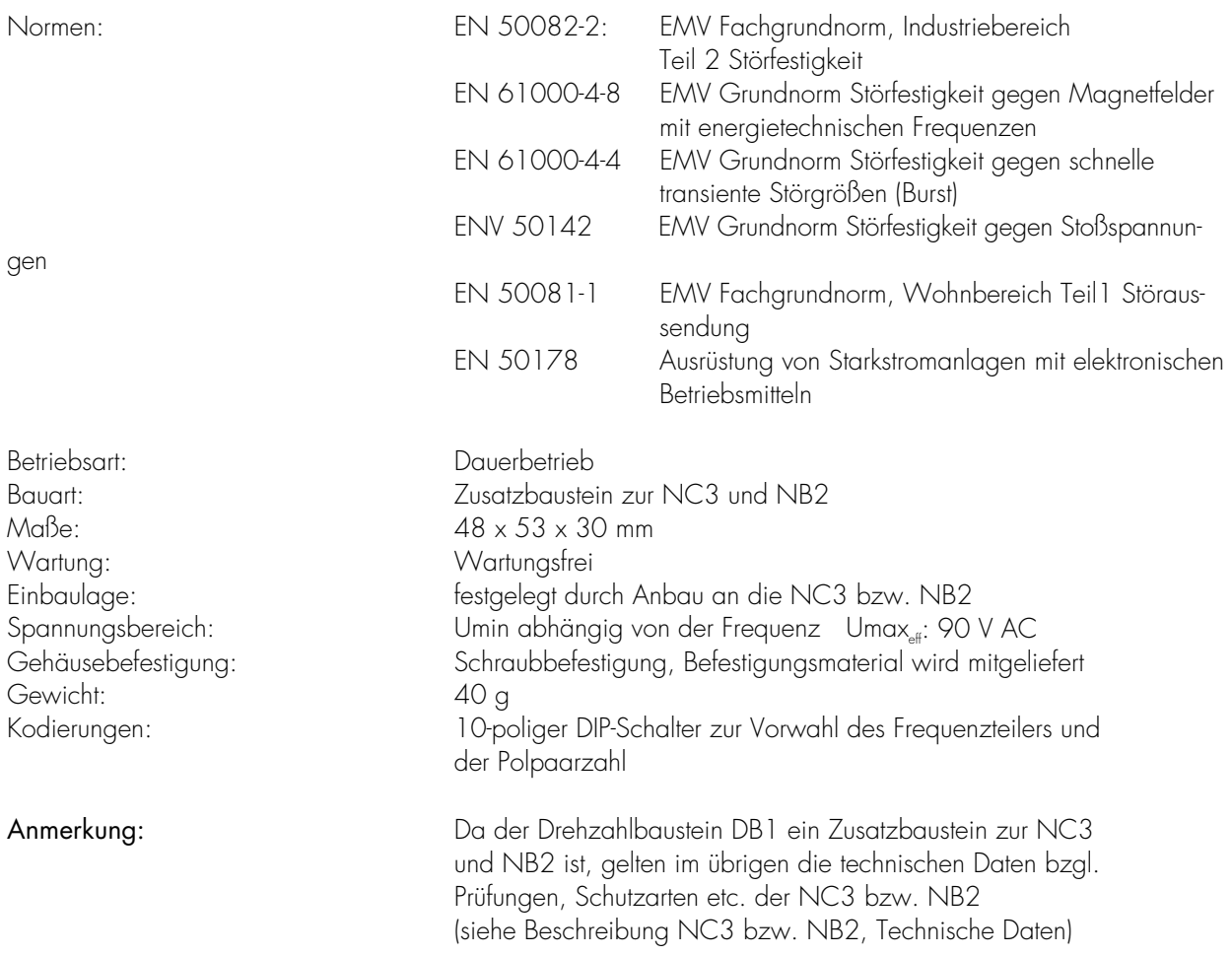

Zwischenzeitlich technische oder konstruktive Änderungen sind im Interesse einer laufenden Weiterentwicklung unserer Geräte möglich.

## **5 Bestellformular**

Bei der Bestellung von voreingestellten/kodierten Drehzahlbausteinen ist der untenstehenden Vordruck zu verwenden.

Wenn der Baustein ohne nähere Angaben zur Kodierung bestellt wird, ist er ab Werk auf Position 1 des DIP-Schalters kodiert, so daß bei einer fehlenden Einstellung auf jeden Fall die Meldung Überdrehzahl kommt.

Wenn eine Kodierung gewünscht wird, sind folgende Angaben zum Drehzahlgeber erforderlich:

- bei Verwendung eines Tachogenerators:
	- Frequenz des Tachogenerators bei Nenndrehzahl des Motors
	- Netz-Nennfrequenz
	- Nenndrehzahl
- bei Verwendung eines Pick-ups:

-Impulse pro Umdrehung -Netz-Nennfrequenz

-Nenndrehzahl

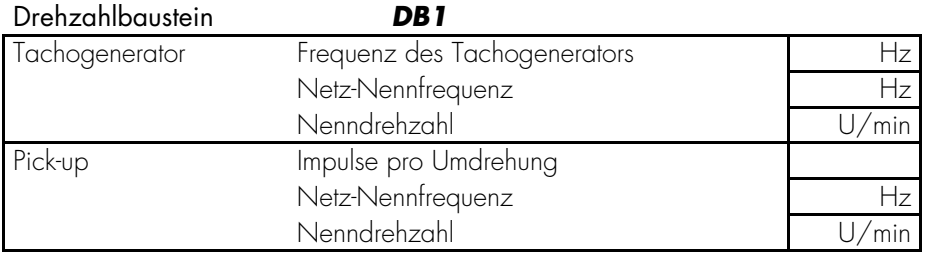

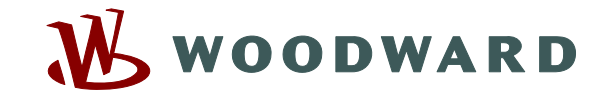

#### **Woodward Kempen GmbH**

Krefelder Weg  $47 \cdot D - 47906$  Kempen (Germany) Postfach 10 07 55 (P.O.Box)  $\cdot$  D – 47884 Kempen (Germany) Telefon: +49 (0) 21 52 145 1

#### **Internet**

www.woodward.com

#### **Vertrieb**

Telefon: +49 (0) 21 52 145 216 or 342 Telefax: +49 (0) 21 52 145 354 e-mail: salesEMEA\_PGD@woodward.com

**Service** 

Telefon: +49 (0) 21 52 145 614 Telefax: +49 (0) 21 52 145 455 e-mail: SupportEMEA\_PGD@woodward.com